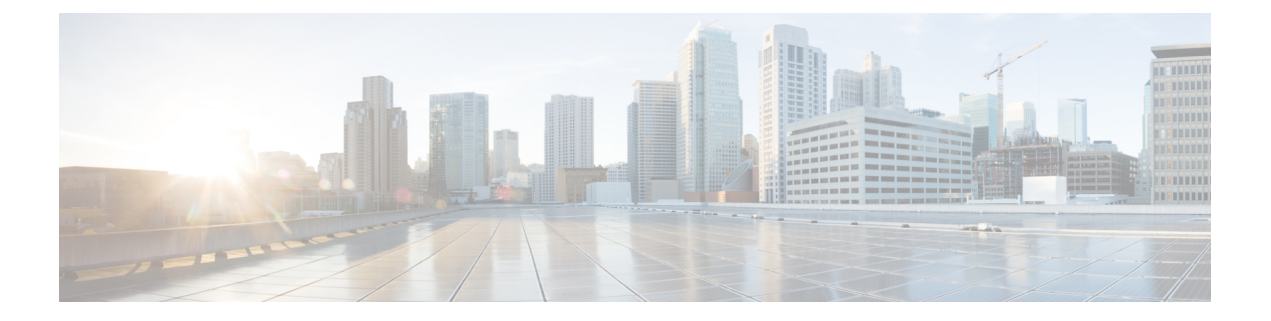

# プライオリティ フロー制御の設定

- プライオリティ フロー制御について (1 ページ)
- プライオリティ フロー制御の前提条件 (2 ページ)
- プライオリティフロー制御のガイドラインと制約事項 (2ページ)
- プライオリティ フロー制御のデフォルト設定 (6 ページ)
- プライオリティ フロー制御の設定 (6 ページ)
- トラフィック クラスのプライオリティ フロー制御のイネーブル化 (7 ページ)
- プライオリティ フロー制御ウォッチドッグ間隔の設定 (11 ページ)
- 入力キューイングポリシーを使用したポーズ バッファしきい値とキュー制限の設定 (15 ページ)
- プライオリティ フロー制御の設定の確認 (17 ページ)
- プライオリティ フロー制御の設定例 (17 ページ)

### プライオリティ フロー制御について

Class BasedFlow Control(CBFC)または PerPriorityPause(PPP)とも呼ばれるプライオリティ フロー制御 (PFC;IEEE 802.1Qbb)は、輻輳が原因のフレーム損失を防ぐメカニズムです。 PFC は 802.3x フロー制御 (ポーズ フレーム) またはリンク レベル フロー制御 (LFC) と類似 しています。ただし、PFC はサービス クラス(CoS)ごとに運用されます。

バッファしきい値が輻輳により超過された場合、指定された期間リンク上のすべてのデータ送 信を一時停止するために、ピアにポーズフレームを送信します。(トラフィックが設定された しきい値を下回り)輻輳が軽減されると、再開フレームはリンク上でデータ伝送を再開するこ とが保障されます。

これに対して、輻輳中は、どの CoS 値を一時停止する必要があるかを示すポーズ フレームを PFC が送信します。PFC ポーズ フレームには、トラフィックが一時停止する必要のある時間 の長さを示す各CoSの2オクテットのタイマー値が含まれます。タイマーの時間単位はポーズ 量子で指定されます。量子は、ポートの速度で512ビットを送信するために必要な時間です。 範囲は 0 ~ 65535 です。ポーズ量子が 0 のポーズ フレームは、一時停止したトラフィックを再 開する再開フレームを示します。

- - 他のクラスが通常の動が許可される一方で、トラフィックの特定のサービスクラスのみフロー 制御を使用できます。 (注)

PFC はピアに対して、既知のマルチキャスト アドレスにポーズ フレームを送信して、特定の CoS値を持つフレームの送信を停止するように求めます。このポーズフレームは、ピアによる 受信時に転送されない 1 ホップ フレームです。輻輳が軽減されると、PFC はピアにフレーム の伝送の再開を要求できます。

Cisco Nexus 9000 シリーズ スイッチは、RDMA over Converged Ethernet (RoCE) v1 および v2 プロトコルの転送をサポートします。 (注)

### プライオリティ フロー制御の前提条件

PFC には、次の前提条件があります。

- モジュラ QoS CLI について理解している。
- デバイスにログインしている。

### プライオリティ フロー制御のガイドラインと制約事項

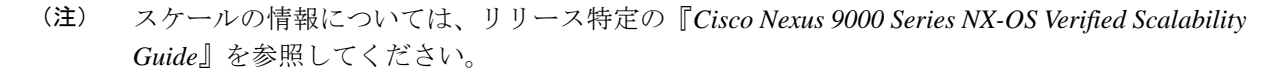

PFC 設定時のガイドラインと制約事項は次のとおりです。

- QoSACLにロスレスキューのDSCP一致「X」が設定されている場合、DSCP「X」を持つ すべてのパケット(IP、TCP、UDP など)はロスレス キューにマッピングされます。
- CiscoNexus 9300-GXプラットフォームスイッチには、次のガイドラインが適用されます。

バッファ割り当ては、ポートの動作状態に関係なく、設定に基づきます。

PFC 動作モードがオンになると、バッファは no-drop 動作に割り当てられます。インター フェイスがダウンし、PFC 動作モードがオンのままになっても、No-drop バッファは割り 当てられたままになります。

• キーワードが付いている **show** コマンドはサポートされていません。 **internal**

- 「一時停止バッファサイズしきい値」設定の追加は、ケーブル長が100 m未満の場合はオ プションであり、設定する必要はありません。
- 入力キューイング ポリシー マップに一時停止バッファとプライオリティ/帯域幅を同時に 設定することはできません。
- ケーブル長が100 mを超える場合、「一時停止バッファサイズのしきい値」設定は必須で あり、QoS ポリシー設定の一部として必要です。
- PFC がポートまたはポート チャネルでイネーブルにされる場合でも、ポート フラップは 発生しません。
- PFC 設定は、送信(Tx)および受信(Rx)の両方向で PFC をイネーブルにします。
- ポーズ フレームの設定時間量子はサポートされません。
- この設定は、特定のトラフィック クラス キューにマッピングされ、一時停止が選択され たストリームをサポートしません。クラスにマッピングされたすべてのフローは、no-drop として扱われます。これにより、キュー全体のスケジューリングが行われず、キューのす べてのストリームでトラフィックが一時停止します。no-drop クラスのロスレス サービス を実現するには、キュー内でno-dropクラスのトラフィックに限定することを推奨します。
- no-drop クラスが 802.1p CoS x に基づいて分類され、内部プライオリティ値(OoS グルー プ) y を割り当てた場合は、802.1p CoS 上でのみトラフィックを区別するために内部プラ イオリティ値 x を使用して、他のフィールドを使用しないことを推奨します。分類が CoS に基づいていない場合、割り当てられるパケットプライオリティはxで、これにより、内 部プライオリティ x および y のパケットが同じプライオリティ x にマッピングする結果と なります。
- どの最大伝送単位(MTU)サイズでも、最大 3 つの no-drop クラスがサポートされます。 ただし、次の要因に基、づいて、PFC-enabled インターフェイスの数に制限があります。
	- no-drop クラスの MTU サイズ
	- 10G および 40G ポートの数
- **systemjumbomtu** コマンドを使用して、システム内の MTU の上限を定義できます。MTU 範囲は、1500 ~ 9216 バイトで、デフォルトは 9216 バイトです。
- インターフェイス QoS ポリシーはシステム ポリシーよりも優先されます。PFC の優先度 の派生も同じ順序で行われます。
- 入力と出力の両方において、すべての PFC 対応インターフェイスで同じインターフェイ ス レベルの QoS ポリシーを適用していることを確認します。

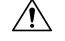

注意 PFCの設定に関係なく、インターフェイスレベルまたはシステム レベルで完全-優先レベルがあるキューイング ポリシーの適用ま たは削除をする前にトラフィックを停止することを推奨します。

- ネットワークを介してエンドツーエンドのロスレス サービスを実現するには、no-drop ク ラストラフィック フロー (Tx/Rx) を介して各インターフェイスで PFC をイネーブルに することを推奨します。
- トラフィックがない場合はPFC設定を変更することを推奨します。このようにしないと、 システムの Memory Management Unit(MMU)に既に含まれているパケットが、予期され るとおりに処理されない可能性があります。
- no-drop クラスにデフォルトのバッファ サイズを使用するか、または 10G および 40G イン ターフェイスおよびno-dropクラスMTUサイズに適した異なる入力キューイングポリシー を設定することを推奨します。バッファ サイズを CLI を使用して指定する場合は、リン ク速度、MTU サイズに関係なく、すべてのポートに同じバッファ サイズが割り当てられ ます。10G および 40G インターフェイスへの同じポーズ バッファ サイズの適用はサポー トされません。
- 出力キューでドロップの原因になるため、no-drop クラスで WRED をイネーブルにしない でください。
- ダイナミック ロード バランシングは、PFC を使用する内部リンクではイネーブルにでき ません。DLB をディセーブルにし、port-channel load-balance internal rtag7 コマンドを使用 して内部リンクに対し RTAG7 ロード バランシングをイネーブルにします。
- ダイナミック ロード バランシング(DLB)に基づくハッシュ方式は、ラインカードのす べての内部リンクでデフォルトでイネーブルになっています。DLBがイネーブルの場合、 内部リンクの輻輳が発生し、PFC が適用されると、no-drop トラフィックで正しくない順 序のパケット配信が発生することがあります。システム上のアプリケーションが正しくな い順序の配信の影響を受ける場合、qos-group レベルで DLB をディセーブルにすること で、このイベントに対処できます。QoS ポリシー マップの set dlb-disable アクションと、 no-drop クラスに対する set qos-group アクションを使用して、DLB をディセーブルにしま す。

次の例では、qos-group 1 が no-drop クラスであることを、前提とします。**setdlb-disable** ア クションと **setqos-group** アクションを追加することで、この no-drop クラスに対して DLB がディセーブルになります。

```
switch(config)# policy-map p1
switch(config-pmap-qos)# class c1
switch(config-pmap-c-qos)# set qos-group 1
switch(config-pmap-c-qos)# set dlb-disable
switch(config-pmap-c-qos)# end
switch# show policy-map p1
 Type qos policy-maps
  ====================
 policy-map type qos p1
   class c1
      set qos-group 1
      set dlb-disable
```
次の Cisco Nexus プラットフォーム スイッチは、**set-dlb-disable** コ マンドをサポートしていません。 (注)

- Cisco Nexus 9200 プラットフォーム スイッチ
- Cisco Nexus 9300-EX/FX/FX2 プラットフォーム スイッチ
- -EX/-FXラインカード搭載のCisco Nexus 9500プラットフォー ム スイッチ
- VLAN タグ付きパケットの場合、プライオリティは VLAN タグの 802.1p フィールドに基 づいて割り当てられ、割り当てられた内部プライオリティ(qos-group)よりも優先されま す。DSCPまたはIPアクセスリストの分類は、VLANタグ付きフレームでは実行できませ  $h_{\circ}$
- 非VLAN タグ付きフレームの場合、入力 QoS ポリシーによって提供される **set qos-group** アクションに基づいてプライオリティが割り当てられます。分類は、precedence、DSCP、 または access-list などの QoS ポリシーで許可される一致条件に基づきます。このクラスの network-qos ポリシーで提供される **pfc-cos** 値が、この場合の **qos-group** 値と同じであるこ とを確認します。
- PFC は、Cisco Nexus 9500 プラットフォーム スイッチの Cisco Nexus 9408PC-CFP2 ライン カードではサポートされません。
- •リンクレベルフロー制御および PFCは、ALE(Application Leaf Engine)を含む Cisco Nexus 9300 シリーズ スイッチおよびライン カードでサポートされます。
- PFC on モードは、PFC をサポートしているがデータセンター ブリッジング機能交換プロ トコル(DCBXP)はサポートしていないホストをサポートするために使用されます。
- DCBXP は次のプラットフォームでサポートされます。
	- Cisco Nexus 9200、9300-EX および 9300-FX2 プラットフォーム スイッチ
	- Cisco Nexus 9332C、9332PQ、9364C、9372PX、9372PX-E、および 9396PX スイッチ
- no-dropCoSが完全に一致する場合にのみ、DCBXPによってPFCのネゴシエーションが成 功したと見なされます。
- **no lldp tlv-select dcbxp** コマンドは、バックツーバック スイッチの両側のインターフェイ スで PFC が無効になるように拡張されています。
- Cisco NX-OS リリース 10.2(3)F 以降では、データベースのソフトウェア値を予想される ハードウェア値と比較し、相違点があればリストする「qos show pfc variance」コマンドが サポートされています。

### プライオリティ フロー制御のデフォルト設定

表 **<sup>1</sup> :** デフォルトの **PFC** 設定

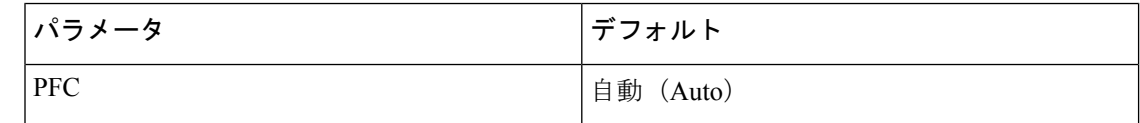

### プライオリティ フロー制御の設定

アクティブなネットワーク QoS ポリシーで定義されている CoS の no-drop 動作をイネーブルに するには、ポート単位の PFC を設定できます。PFC は、次の 3 種類のモードのいずれかに設 定できます。

- auto:DCBXP によってアドバタイズされ、ピアとネゴシエートされるように no-drop CoS 値をイネーブルにします。正常なネゴシエーションでは、no-drop CoS での PFC がイネー ブルになります。ピア機能の不一致が原因で障害が発生すると、PFCがイネーブルになら ない可能性があります。(Cisco NX-OS リリース 7.0(3)I3(1) 以降)
- on:ピアの機能に関係なく、ローカル ポートで PFC をイネーブルにします。
- off:ローカル ポートで PFC をディセーブルにします。

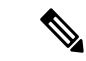

**priority-flow-control override-interface mode off** コマンドを使用すると、現在のインターフェイ ス設定に関係なく、すべてのインターフェイスで PFC をグローバルにディセーブルにできま す。このコマンドは、トラブルシューティング時に使用するためのもので、各インターフェイ スで PFC をディセーブルにすることなく、PFC を迅速にディセーブルにできます。これは、 Cisco NX-OS リリース 7.0(3)I4(2) 以降、Cisco Nexus 9200 プラットフォーム スイッチ、Cisco Nexus 93108TC-EX および 93180YC-EX スイッチ、および Cisco Nexus 9732C-EX ライン カード を搭載した Cisco Nexus 9508 スイッチでのみサポートされます。 (注)

Cisco NX-OS リリース 7.0(3)I4(5) 以降、この機能は Cisco Nexus 9636PQ ライン カード搭載した Cisco Nexus 9508 スイッチおよび Cisco Nexus 3164Q スイッチでサポートされます。

#### 手順の概要

- **1. configure terminal**
- **2. interface** *type slot/port*
- **3. priority-flow-control mode** [**auto** | **off** |**on**]
- **4. show interface priority-flow-control**
- **5. dchal module** (*The media port ranges used by the B2BUA overlap with the media port ranges used by <module>*) **"qos show pfc variance"**

#### 手順の詳細

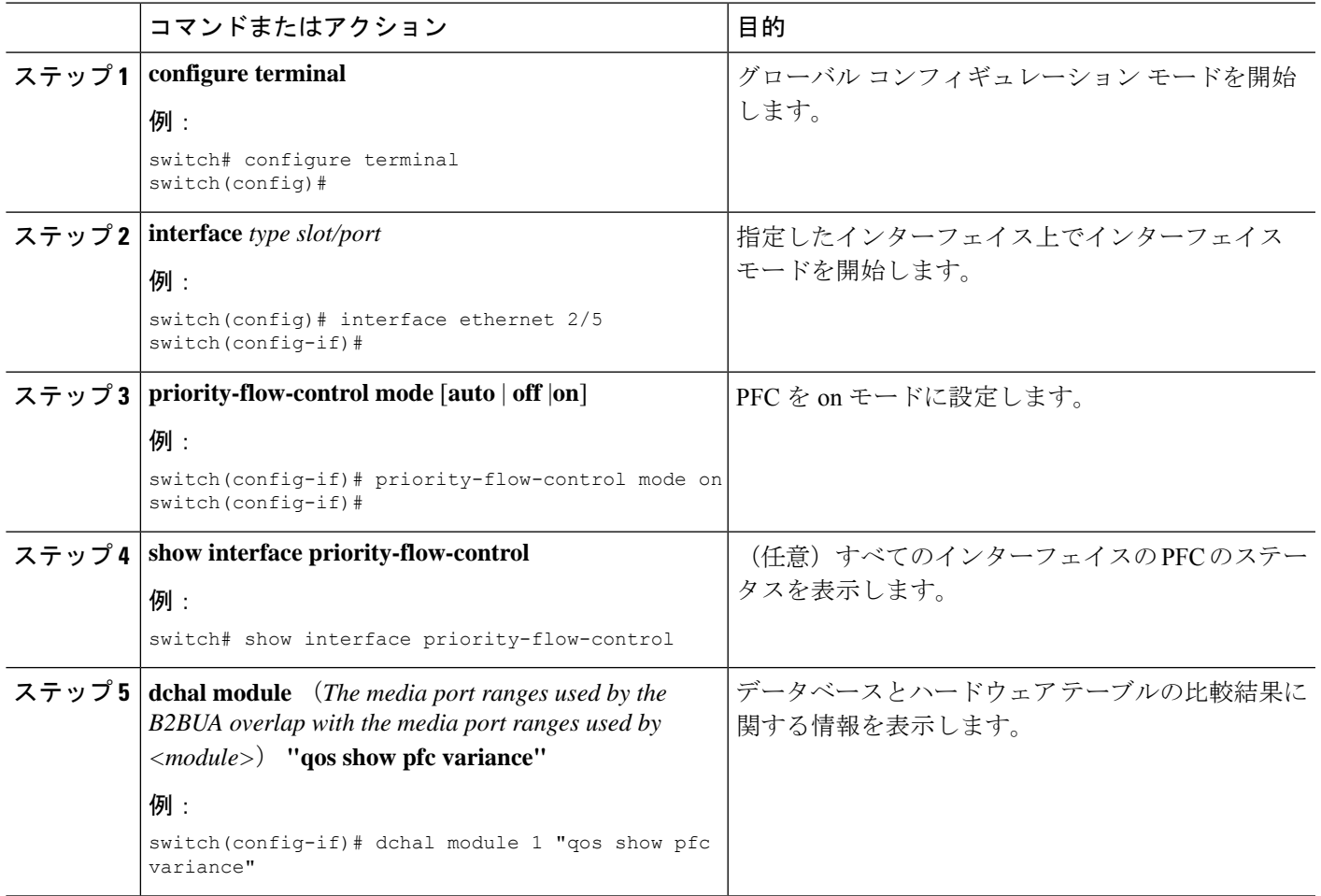

# トラフィック クラスのプライオリティ フロー制御のイ ネーブル化

特定のトラフィック クラスの PFC をイネーブルにできます。

#### 手順の概要

- **1. configure terminal**
- **2. class-map type qos match** { **all** | **any** } *class-name*
- **3. match cos** *cos-value*
- **4. match dscp** *dscp-value*
- **5. exit**
- **6. policy-map type qos** *policy-name*
- **7. class** *class-name*
- **8. set qos-group** *qos-group-value*
- **9. exit**
- **10. exit**
- **11. policy-map type network-qos** *policy-name*
- **12. class type network-qos** *class-name*
- **13. pause pfc-cos** *value* [ **receive** ]
- **14. exit**
- **15. exit**
- **16. system qos**
- **17. service-policy type network-qos** *policy-name*
- **18. exit**
- **19. interface ethernet** スロット **/** 番号
- **20. priority-flow-control mode** { **auto** | **on** | **off** }
- **21. service-policy type qos input** *policy-name*
- **22. exit**

#### 手順の詳細

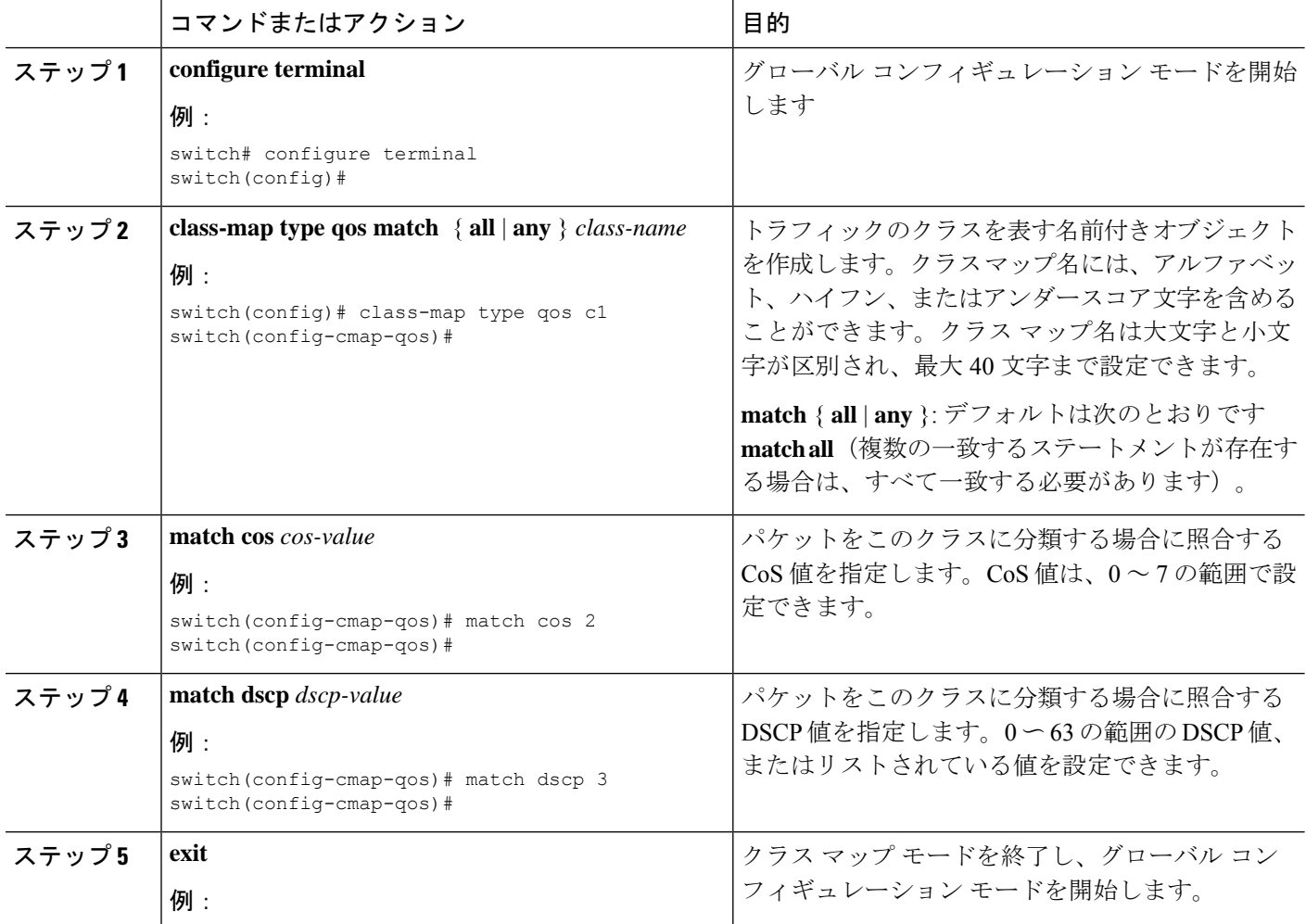

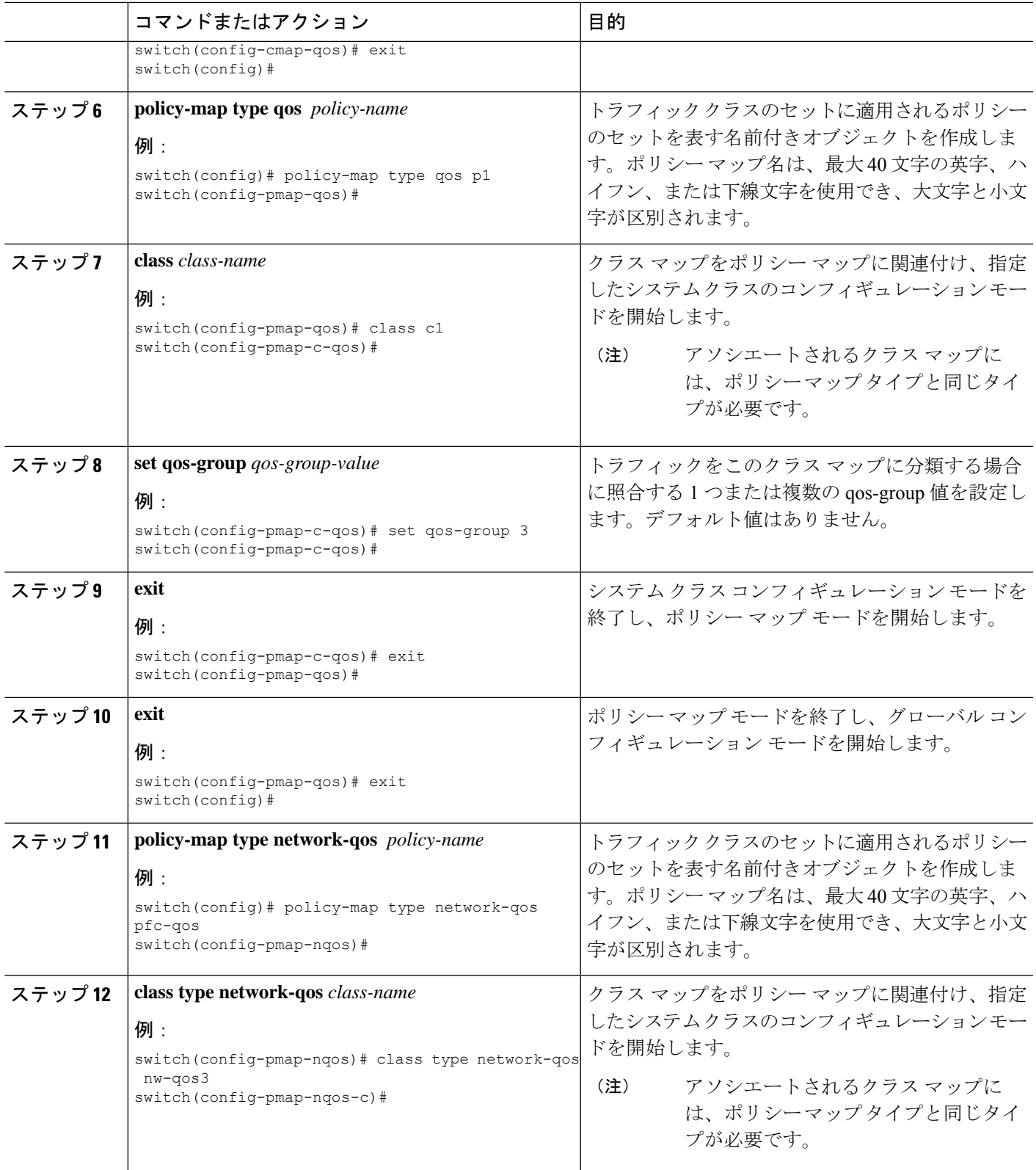

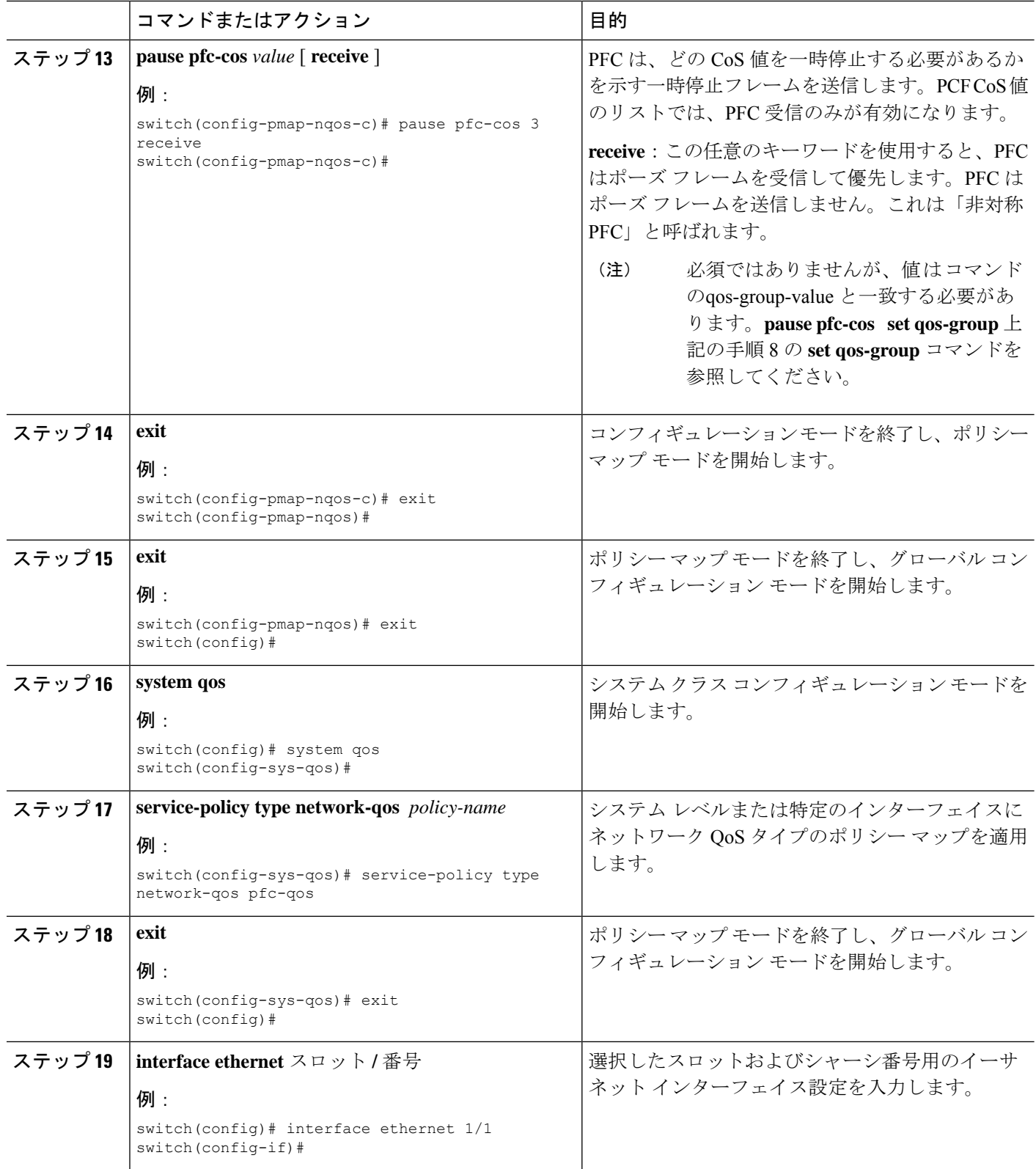

٦

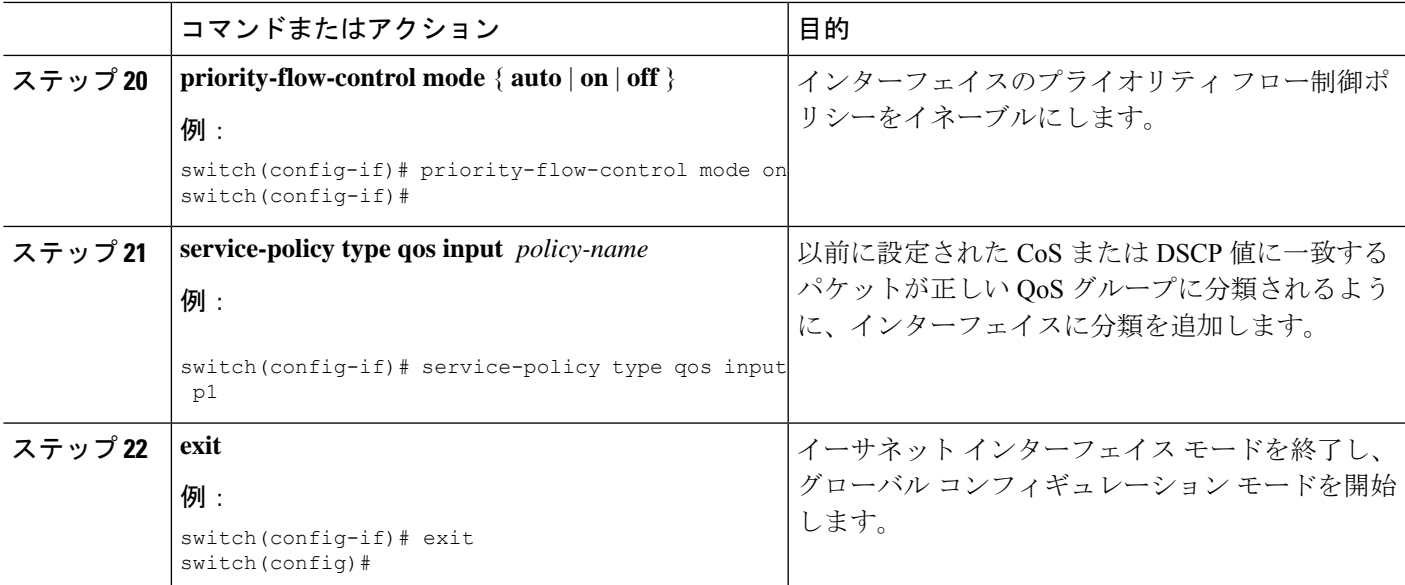

# プライオリティ フロー制御ウォッチドッグ間隔の設定

PFC ストームは、故障した NIC またはスイッチからネットワーク内で発生することがありま す。この場合、PFCフレームがすべての送信者に伝播され、ネットワーク内のトラフィックが 完全に停止します。PFC ストームを軽減するには、PFC ウォッチドッグを使用できます。PFC ウォッチドッグ間隔は、no-drop キュー内のパケットが指定された時間内にドレインされてい るかどうかを検出するように設定できます。パケットが設定された期間よりも長くバッファに 存在する場合、その期間が経過すると、ドレーンされていない PFC キューと一致するすべて の発信パケットがドロップされます。

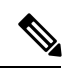

PFC ウォッチドッグは、Cisco Nexus 9400、9500、および 9600 ライン カードを搭載した Cisco Nexus 9500 プラットフォーム スイッチではサポートされません(Cisco Nexus 9636PQ ライン カードを除く)。PFCウォッチドッグでサポートされるプラットフォームの詳細については、 「プライオリティフロー制御」の章を参照してください。 (注)

PFC ウォッチドッグが設定されている場合、次の動作が発生する可能性があります。 (注)

ウォッチドッグ タイマーがトリガーされると、システムは非ドロップ キューからトラフィッ クを削除し、新しい着信トラフィックは入力バッファで許可されません。着信トラフィックは すべてドロップされます。この動作は、ドロップおよび非ドロップ トラフィックが同じ非ド ロップ キューの一部である場合に発生することがあります。また、非ドロップ キューへの送 信側が誤動作し、一時停止フレームを受信した後でもトラフィックを送信する場合にも発生す ることがあります。

I

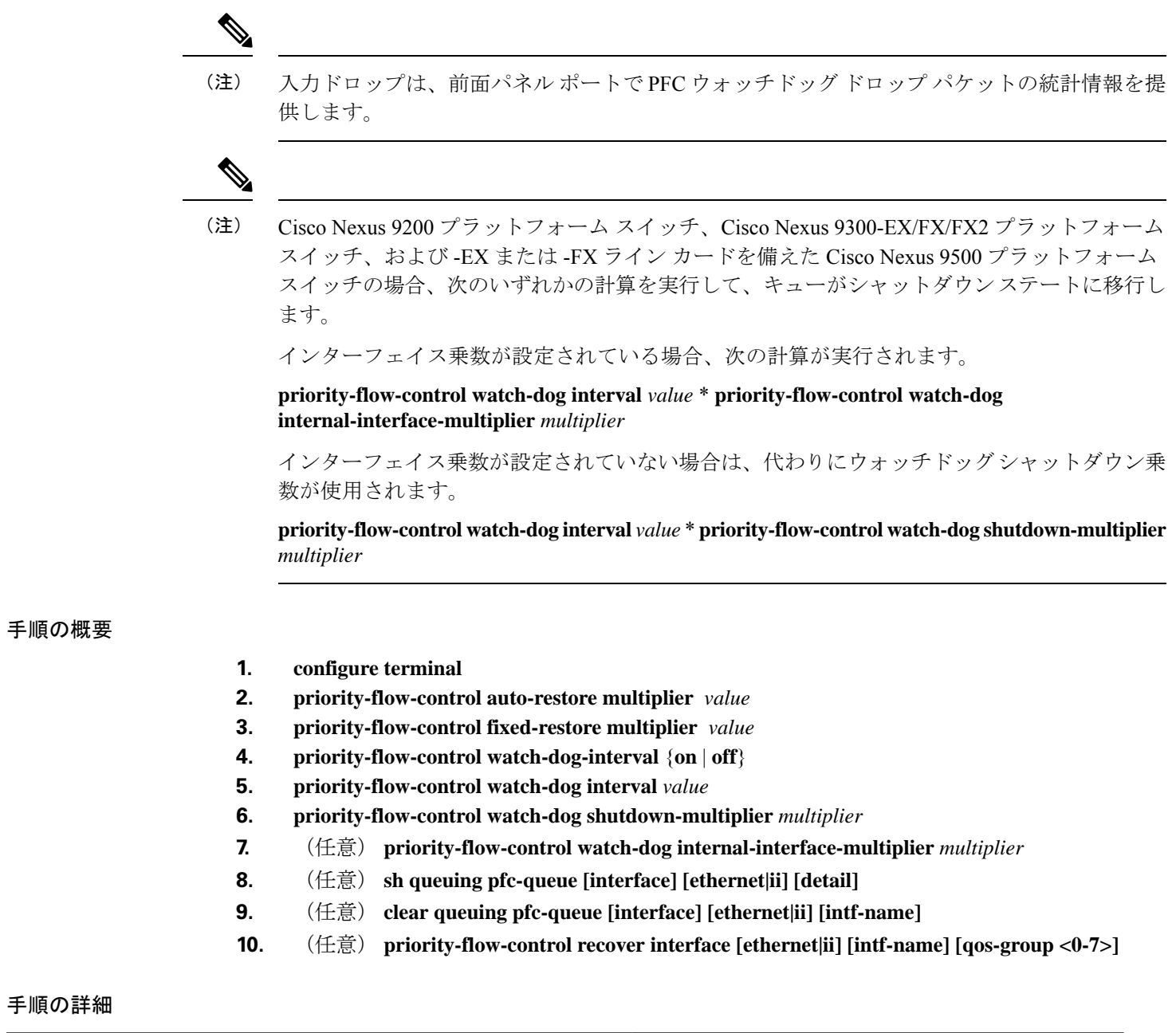

### 手順の詳細

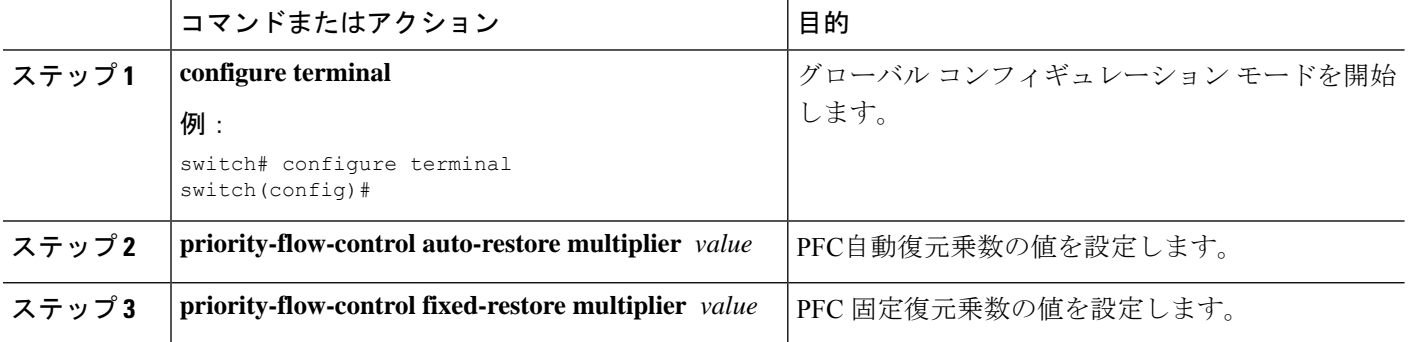

Ι

н

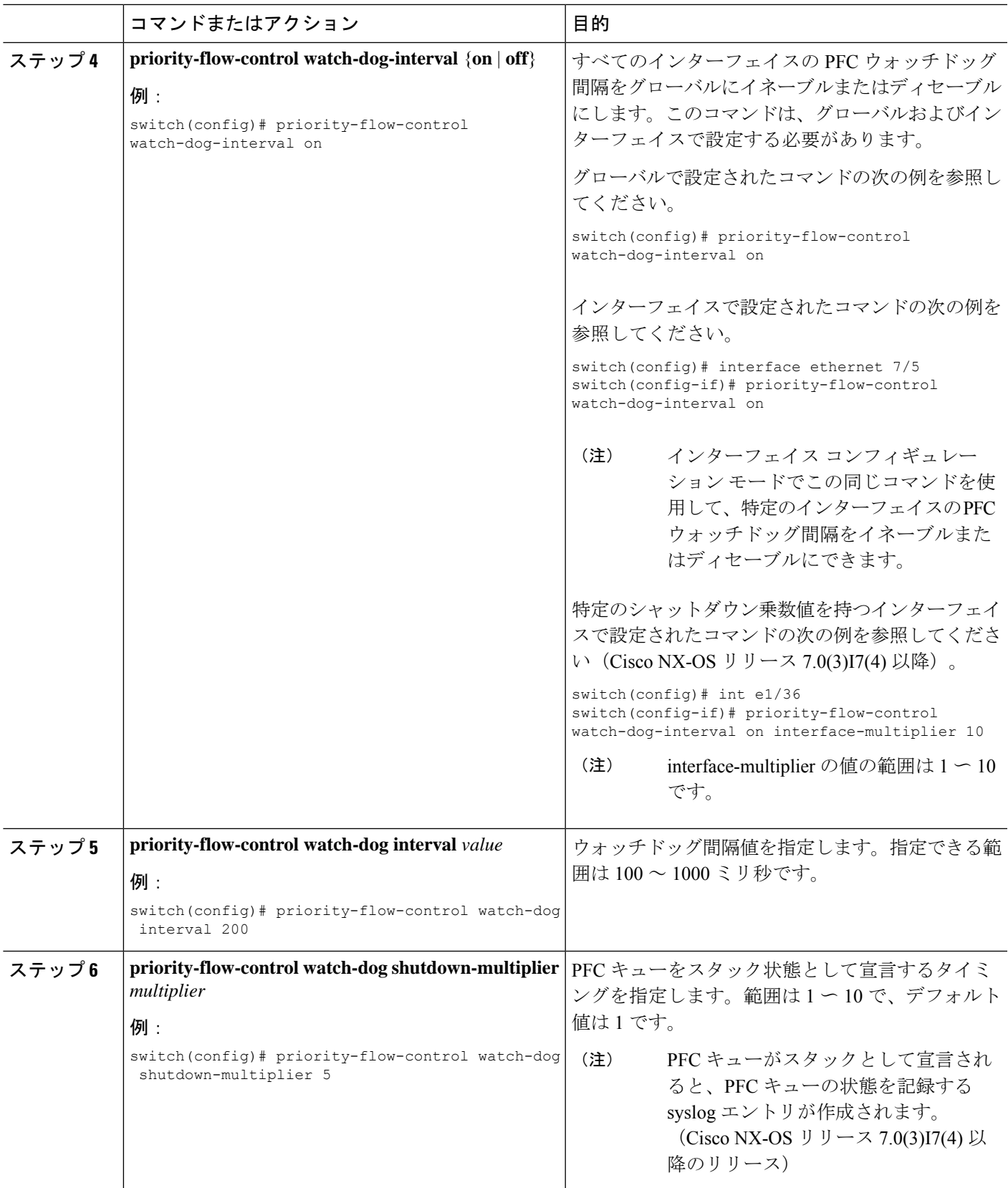

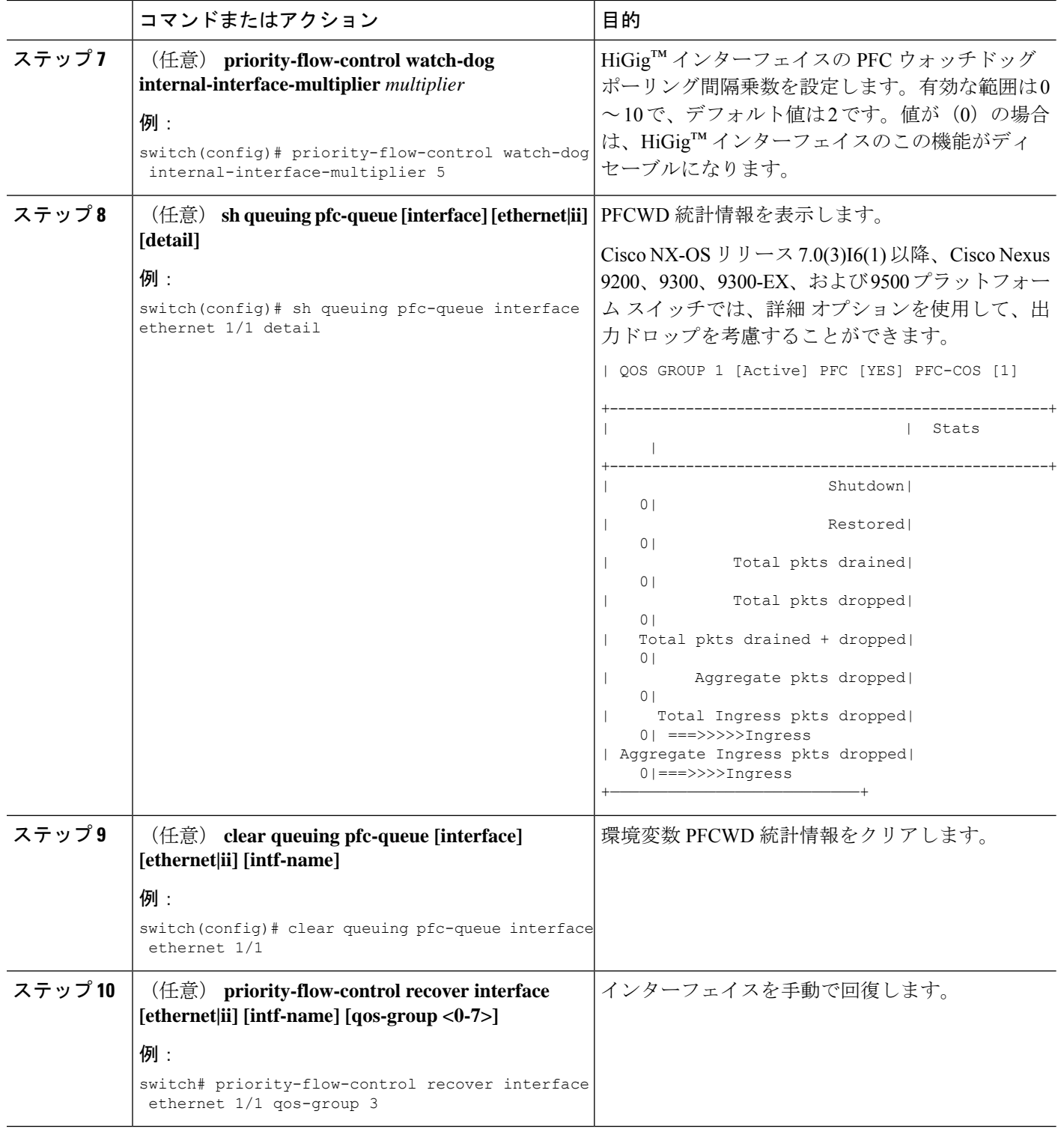

# 入力キューイングポリシーを使用したポーズバッファし きい値とキュー制限の設定

network-qos ポリシーで指定されたポーズ バッファしきい値は、システム内のすべてのポート で共有されます。ただし、いくつかのポートが異なるしきい値を必要とする場合があります (長距離接続など)。このために入力キューイング ポリシーを使用できます。

入力キューイング ポリシーでは、no-drop クラスによって予約された一時停止バッファに加え て使用できる共有バッファの量を制限するために queue-limit を設定することもできます。

各 no-drop クラスは、入力方向でポートのプライオリティ グループの 1 つに内部的にマッピン グされます。設定されたポーズバッファしきい値とキュー制限は、クラスに関連付けられたプ ライオリティ グループに適用されます。

 $\label{eq:1} \bigotimes_{\mathbb{Z}}\mathbb{Z}_{\mathbb{Z}}$ 

(注)

ポーズ バッファ サイズのしきい値設定の追加は、ケーブル長が 100 m 未満の場合はオプショ ンであり、設定する必要はありません。

ケーブル長が100mを超える場合、ポーズバッファサイズのしきい値設定は必須であり、QoS ポリシー設定の一部として必要です。

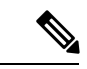

- 100G 対応デバイス(N9K-M4PC-CFP2 GEM を搭載した Cisco Nexus 9300 プラットフォーム ス イッチなど)のキュー制限について: (注)
	- デバイスでサポートされる最大動的キュー制限のアルファ値は、8 より大きい場合があり ます。ただし、サポートされる最大アルファ値は 8 です。アルファ値を 8 より大きい値に 設定すると、最大アルファ値 8 で上書きされます。

アルファ値が上書きされても、メッセージは発行されません。

• 静的キュー制限の最大セル数は 20,000 です。最大 20,000 セル制限を超える値を指定する と、20,000 セル制限で上書きされます。

セル制限が上書きされても、メッセージは発行されません。

#### 手順の概要

- **1. configure terminal**
- **2. policy-map type queuing** *policy-map-name*
- **3. class type queuing** *c-in-q1*
- **4. pause buffer-size** *buffer-size* **pause threshold** *xoff-size* **resume threshold** *xon-size*
- **5. no pause buffer-size** *buffer-size* **pause threshold** *xoff-size* **resume threshold** *xon-size*
- **6. queue-limit** *queue size* [**dynamic** *dynamic threshold*]

I

#### 手順の詳細

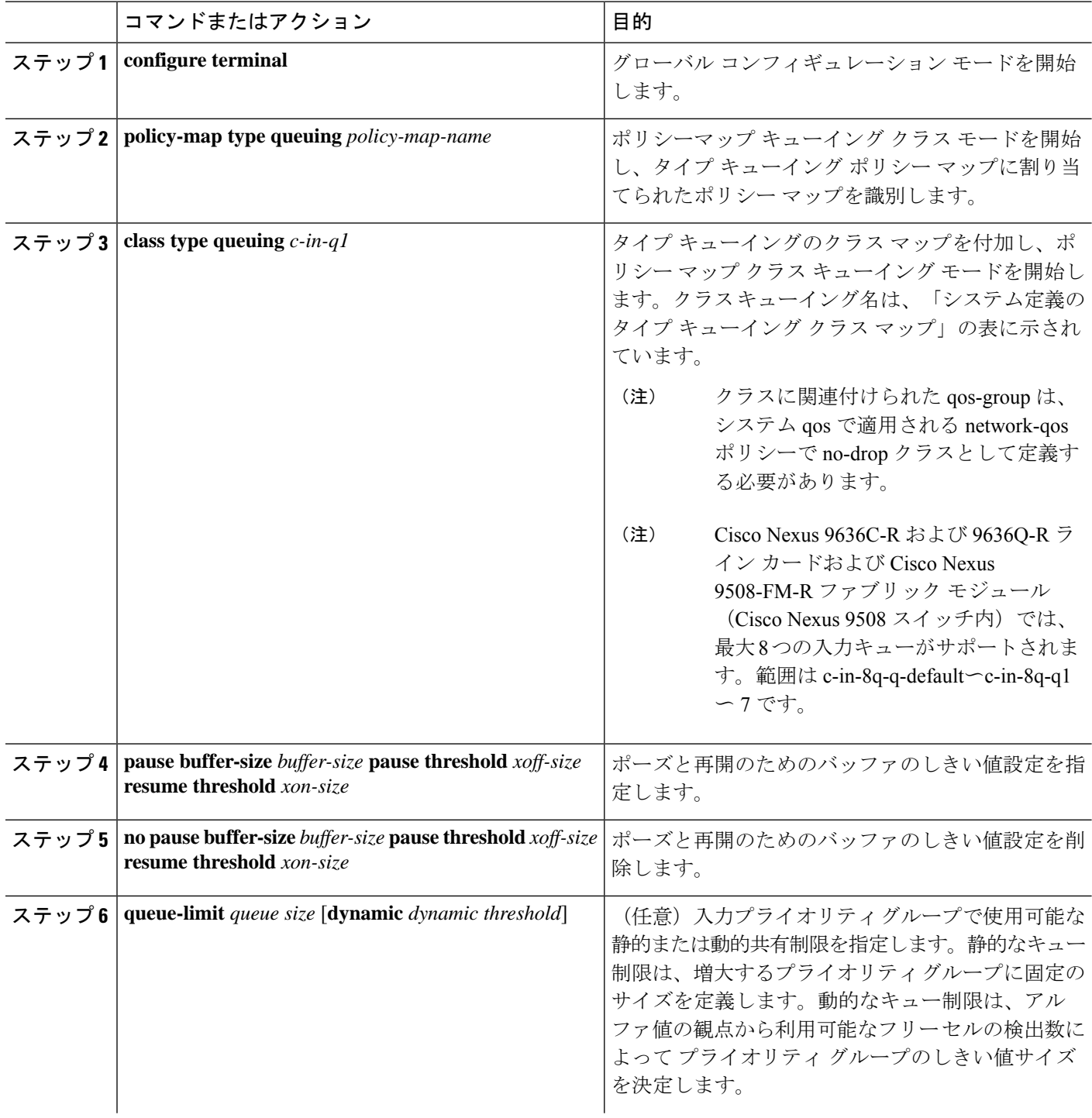

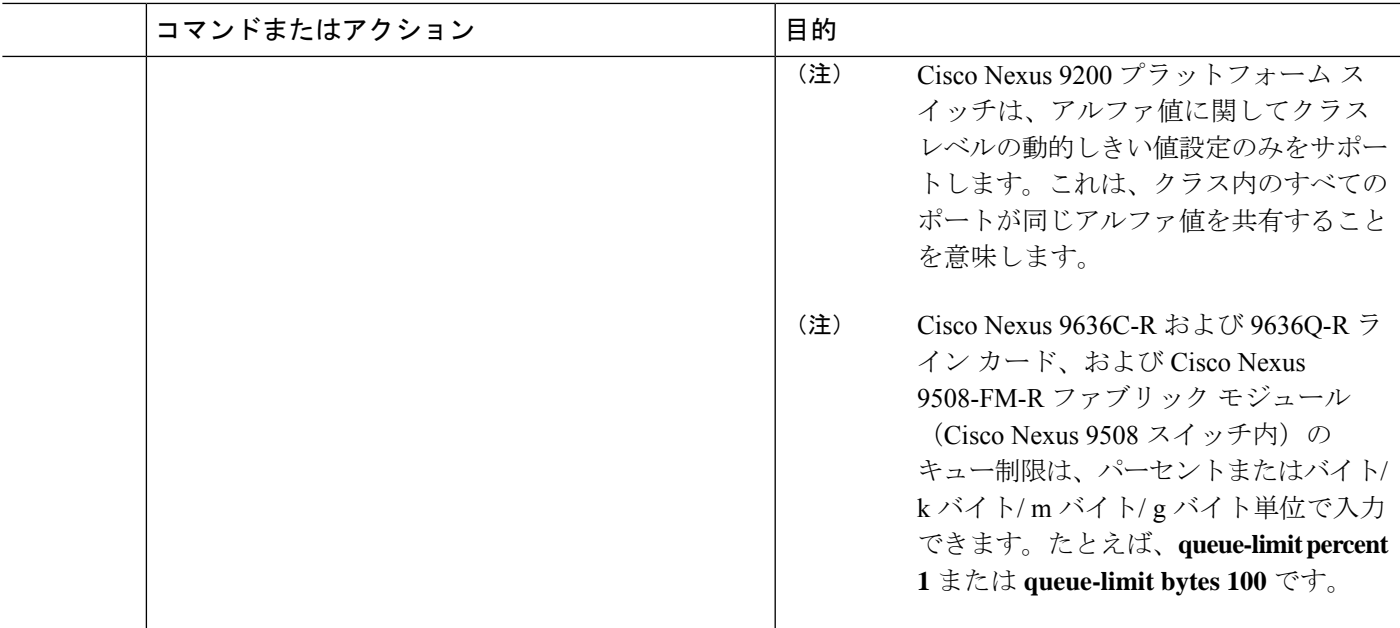

# プライオリティ フロー制御の設定の確認

PFC 設定を表示するには、次の作業を実行します。

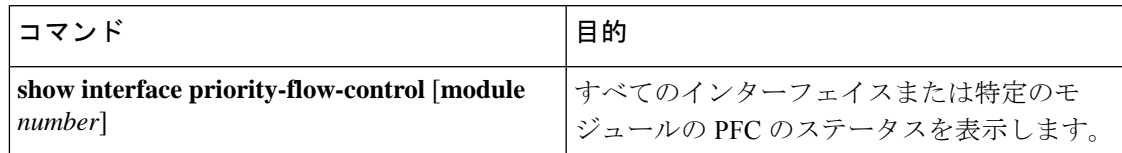

# プライオリティ フロー制御の設定例

次に、PFC の設定例を示します。

configure terminal interface ethernet 5/5 priority-flow-control mode on

次に、トラフィック クラスで PFC をイネーブルにする例を示します。

```
switch(config)# class-map type qos c1
switch(config-cmap-qos)# match cos 3
switch(config-cmap-qos)# exit
switch(config)# policy-map type qos p1
switch(config-pmap-qos)# class type qos c1
switch(config-pmap-c-qos)# set qos-group 3
switch(config-pmap-c-qos)# exit
switch(config-pmap-qos)# exit
switch(config)# class-map type network-qos match-any c1
switch(config-cmap-nqos)# match qos-group 3
switch(config-cmap-nqos)# exit
```

```
switch(config)# policy-map type network-qos p1
switch(config-pmap-nqos)# class type network-qos c-nq1
switch(config-pmap-nqos-c)# pause pfc-cos 3
switch(config-pmap-nqos-c)# exit
switch(config-pmap-nqos)# exit
switch(config)# system qos
switch(config-sys-qos)# service-policy type network-qos p1
```
翻訳について

このドキュメントは、米国シスコ発行ドキュメントの参考和訳です。リンク情報につきましては 、日本語版掲載時点で、英語版にアップデートがあり、リンク先のページが移動/変更されている 場合がありますことをご了承ください。あくまでも参考和訳となりますので、正式な内容につい ては米国サイトのドキュメントを参照ください。